# Setting Up Your Computer

螯生

 $\mathbf{B}$  安装机 | 安裝電腦 | コンピュータのセットアップ | 컴퓨터 설치

#### **CAUTION:**

Before you set up and operate your Dell™ computer, see the safety instructions in the Product Information Guide. See your **Owner's Manual for a complete list** of features.

NOTE: Because the battery may not be fully charged, use the AC adapter to connect your new computer to an electrical outlet the first time you use the computer.

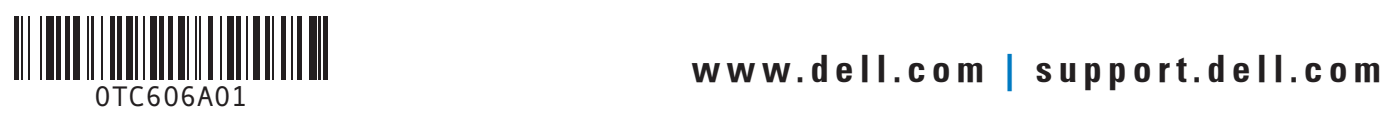

19. 顯示器輸出埠

Dell™ 컴퓨터를 설치하고 작동시 키기 전에, *제품 정보 안내*의 안 전 지침을 참조하십시오. 모든 기능에 대해 소유자 설명서를 참 조하십시오.

주의:

십시오.

**참고:** 전지가 완전히 충전되지 않을 수 있으므로 컴퓨터를 처 음 사용시 AC 어댑터를 사용하 여 새 컴퓨터에 전원을 연결하

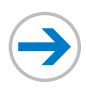

19. video connector

19. 视频连接器

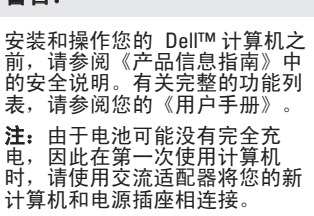

#### 在設定和操作您的 Dell™ 電腦之 前,請參閱(*產品資訊指南)* 中的安全說明。請參閱您的「*擁* ↑□○◇△─□○○○<br>*有者手冊*」裡一個完整功能和特 性清單。 **註**:田於電池可能尚未完全充 電,當您第一次使用電腦時,請 使用交流電變壓器將新的電腦與

警告:

電源插座連接

Dell™ コンピュータをセットアップ してお使いになる前に、『製品情報 ガイド』の安全にお使いいただくた めの注意をお読みください。詳細な 機能の一覧については、 『オーナー ズマニュアル』を参照してください。

警告:

**メモ:** バッテリーはフル充電されて<br>いない場合がありますので、コン<br>ピュータを初めて使用するときは、<br>**AC** アダプタを使って新しいコン ビュータをコンセントに接続してく ださい。

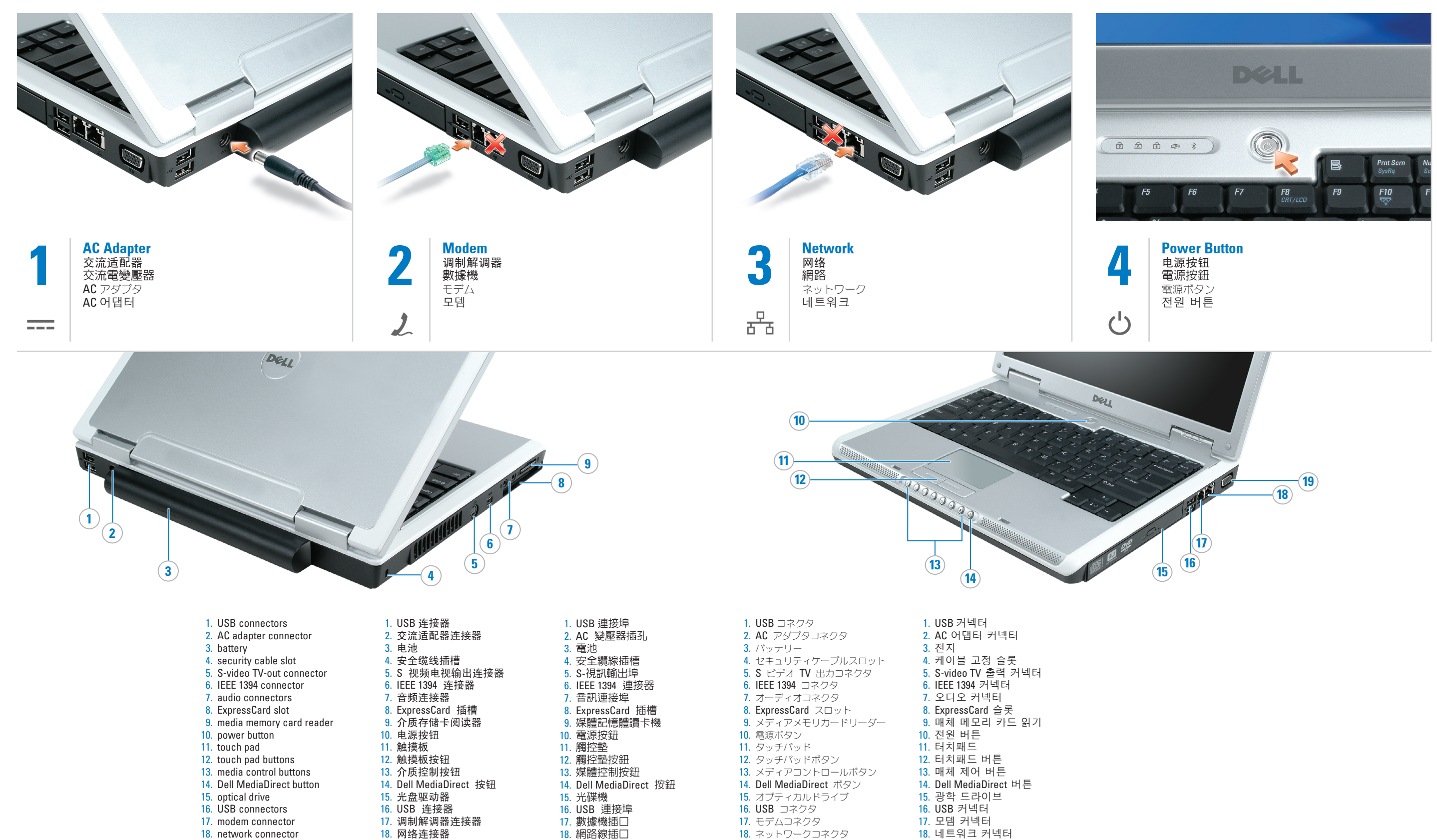

19. ビデオコネクタ

19. 비디오 커넥터

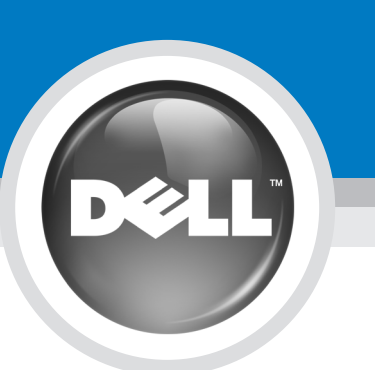

### ion in this document is subject to change without notice. © 2005 Dell Inc. All rights reserved.

Dell and the DELL logo are trademarks of Dell Inc.; *Microsoft* and *Windows* are registered trademarks of<br>Microsoft Corporation. Dell Inc. disclaims any proprietary<br>interest in the marks and names of others.

Reproduction in any manner whatsoever without the written permission of Dell Inc. is strictly forbidden.

December 2005

## 本说明文件中的信息如有更改,恕不另行通知。<br>© 2005 Dell Inc. 版权所有,翻印必究。

Dell 和 DELL 徽标是 Dell Inc. 的商标; Microsoft 和

*Windows* 是 Microsoft Corporation 的注册商标。<br>Dell Inc. 对其它公司的标记和名称不拥有任何所<br>有权。

#### Connect Wireless Network (Optional)

 $\bigoplus$ 

What you will need:

- a. High-speed Internet access
- b. Wireless router
- c. Wireless network card

See your Inspiron<sup>™</sup> Owner's Manual for additional information about your computer, such as features, troubleshooting and parts replacement, and setting up additional devices like printers.

#### 查找解决方案

请参阅 Inspiron™《用户手册》 ҹ㦋ᕫ᳝݇ᙼⱘ䅵ㅫᴎⱘ䰘ࡴֵ ᙃˈབࡳ㛑ǃᬙ䱰ᥦ䰸䚼ӊ 换、以及设置打印机之类的附加 设备

#### 尋找解決方案 参閱您的 Inspiron™「擁有者手 *冊*」已取得其他關於您的電腦資 ⤻ŊॖԼ⋱Ŋ᧚ඖŊⶪ˴Ŋᄑゃ 排除,部件更換,和變更其他裝

置如印表機。

本說明文件資訊之修改恕不另行通知。<br>© 2005 Dell Inc. 版權所有,翻印必究。 未經 Dell Inc. 的書面許可,不得以任何形式進行 ても厳重に禁じられています。

Dell 和 DELL 徽標是 Dell Inc.商標: *Microsoft* 和<br>Windows 是註冊商標。 Dell Inc. 對其他公司的標記<br>及名稱不擁有任何專有權益。

 $2005$  年12 月

To determine if your computer has a wireless network card installed:

1. Click the Start button, point to Connect To, and then click Show all connections. 2. Under LAN or High-Speed Internet, verify that Wireless

Network Connection is present. For more information about your

wireless network card, click Start $\rightarrow$ Help and Support  $\rightarrow$  Dell User and System Guides  $\rightarrow$  Device Guides.

#### 连接无线网络 (可选)

您将需要: a. 高速 Internet 访问

**b. 无线路由器** c. 无线网卡

要确定您的计算机是否已经安装 了无线网卡:

- 1. 单击 Start (开始) 按钮, 指 **向 Connect To**(连接至),然 ৢऩߏ**Show all connections** (显示所有连接)
- 2. **LAN or High-Speed Internet** (LAN 或高速 Internet) 下, 验证 Wireless Network

否存在。 有关您的无线网卡的详细信息, 请单击 Start (开始) → Help

# Connection (无线网络连接) 是

and Support (帮助和支持) → **Dell User and System Guides** (Dell 用户和系统指南) → **Device Guides** (设备指南)。

#### 連接無線網路(可選) 您將需要

#### a. 高速網路存取 b. 無線路由器 c. 無線網路插卡

要確定如您的電腦已安裝一個無 線網路插卡:

1. 單按 Start(開始) 按鈕, 指向 **Connect To** (連接至),然後單按

**Show all connections (顯示全部** 連線)。 2. ߱ **LAN or High-Speed Internet**  (區域網或高速網路) 以下, **確定此 Wireless Network Connection** (無線網路連線) 是正 堂使用中。

更多資訊關於您的無線網路插 卡,單按 Start (開始) → Help **and Support** (說明與支援) → Dell **User and System Guides (** Dell ͐ᮢ≛⎞₇⃥྆֡) **Device Guides** (裝置指南)。

#### ワイヤレスネットワーク 接続(オプション)

次のものが必要です。 a. 高速インターネットアクセス **b.** ヮイヤレスルーター c. ワイヤレスネットワークカード

お使いのコンピュータに、ワイヤレ スネットワークカードがインストー ルされてあるかどうかを確認するに ルーム このこのこうに こには。<br>は、次の手順を実行します。

1.スタート ボタンをクリックし、接 続 をボイントして **すべての接続** の表示 をクリックします。 2. LAN または高速インターネッ ト に ワイヤレスネットワーク接

**続** が表示されていることを確認 します。

お使いのワイヤレスネットワーク カードについての詳細は、  $Z$ タート $\rightarrow$  ヘルプとサポート $\rightarrow$ Dell ユーザーズガイドおよびシステ ムガイド→ デバイスガイド とク リックしてください。

### 해결책 찾기

하십시오

解決方法の検索 お使いのコンビュータの機能、トラ ブルシューティング、および部品 の交換について、およびブリンタな どの追加デバイスのセットアップに ついての詳細は Inspiron™『オー →<br>ナーズマニュアル』を参照してくだ さい。

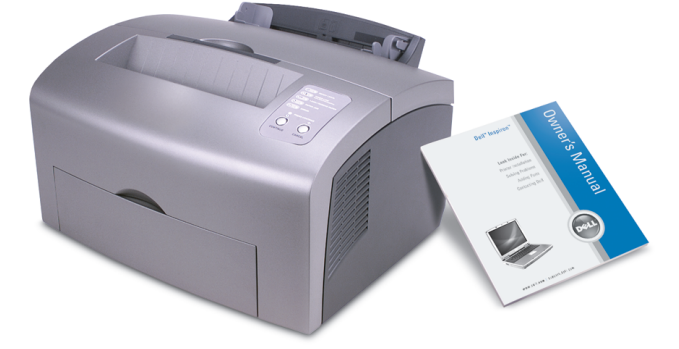

Printed in Malaysia.<br>马来西亚印刷。

馬來西亞印製 말레이시아에서 인쇄.

#### Finding Solutions

## What's Next?

 $\frac{1}{2}$  | 本名 | 其他内容 ? | 次のステップ | 다음 과정

➔

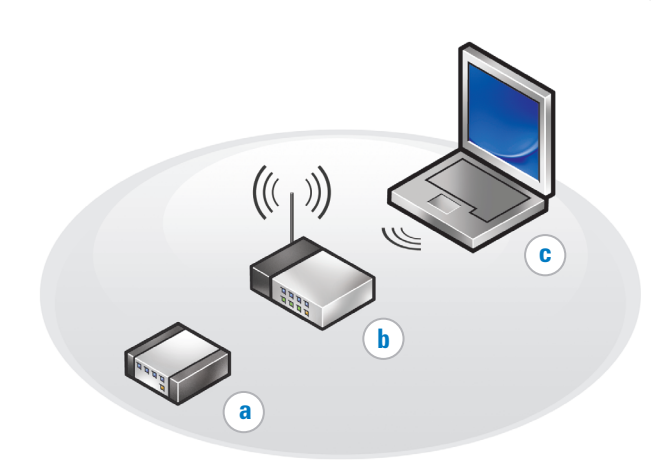

#### **2005** ᑈ **12** ᳜

未经 Dell Inc. 书面许可,严禁以任何方式进行<br>复制。

#### 무선 네트워크 연결

필요 사항: a. 초고속 인터넷 접속 b. 무선 라우터 c. 무선 네트워크 카드

(옵션)

무선 네트워크 카드가 설치되어  $Q$ 는지 확인하려면:

1. Start(시작) 버튼을 클릭하고, **Connect To**(연결)를 지적한 후 **Show all connections**(모든 연결 보기)를 클릭합니다.

2. LAN or High-Speed Internet<sup>(LAN</sup> 또는 초고속 인터넷) 아래에서, **Wireless Network Connection**( $\rightleftharpoons$ 선 네트워크 연결)이 나타나 있는지 확인합니다.

무선 네트워크 카드에 대한 자<br>세한 정보는, **Start→ Help and Support Dell User and System Guides Device Guides**+⎆⠻ 도움말 및 지원→ Dell 사용자 및 시스템 설명서→장치 설명서)를 클릭하십시오.

기능, 문제해결 및 부품 교체 그 리고 프린터등의 추가 장치 설치 와 같은 컴퓨터의 추가 정보는 Inspiron™ 소유자 설명서를 참조

### 본 설명서에 있는 정보는 통보없이 변경될 수 있<br>습니다.<br>© 2005 Dell Inc. 저작권 본사 소유.

Dell Inc.의 서면 승인 없이 어떠한 경우에도 무단 복<br>제하는 것을 엄격히 금합니다.

*Dell* 및 *DELL* 로고는 Dell Inc. 의 상표입니다;<br>*Microsof*t 및 *Windows* 는 Microsoft Corporation 의 등<br>록 상표입니다. Dell Inc. 는 타 회사의 상습<br>대한 어떠한 소유권도 갖고 있지 않습니다.

⢒⢌ȯ

 $\oplus$ 

#### この文書の情報は、事前の通知なく変更されることがあります。<br>© 2005 すべての著作権は Dell Inc. にあります。

Dell Inc. の書面による許可のない複写は、いかなる形態におい

Dell および DELL のロゴは Dell Inc. の商標です。Microsoft<br>および Windows は Microsoft Corporation の登録商標で<br>す。上記記載以外の商標や会社名は、一切 Dell Inc. に帰属す<br>るものではありません。 **2005年12月** 

**2005**ᇮ **12**❾

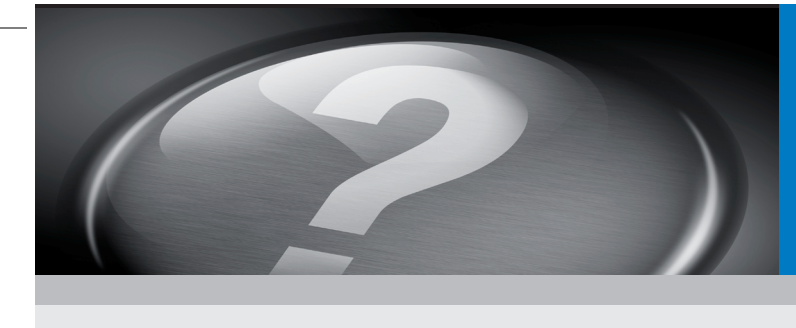